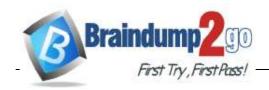

Vendor: Microsoft

> Exam Code: MB-500

- Exam Name: Microsoft Dynamics 365: Finance and Operations Apps Developer
- New Updated Questions from <u>Braindump2go</u> (Updated in <u>February/2021</u>)

## Visit Braindump2go and Download Full Version MB-500 Exam Dumps

## **QUESTION 117**

You are a Dynamics 365 Finance developer. You make changes to an existing custom class.

The code comparison tool shows version conflicts between your version and the latest checked-in version of the custom class.

In Visual Studio, you open the Source Control Explorer. You locate the latest changeset for the class and you open the changeset in Team Explorer.

You need to compare the latest code that is in source control with the code that you created. Which option should you use?

- A. Compare with Workspace Version
- B. Compare with Previous Version
- C. View History
- D. Compare with Latest Version

# Answer: D Explanation:

https://docs.microsoft.com/en-us/azure/devops/repos/tfvc/compare-files?view=azure-devops

# **QUESTION 118**

Note: This question is part of a series of questions that present the same scenario. Each question in the series contains a unique solution that might meet the stated goals. Some question sets might have more than one correct solution, while others might not have a correct solution.

After you answer a question in this section, you will NOT be able to return to it. As a result, these questions will not appear in the review screen.

You are adding a new field to the SalesTable form.

You must use an extension to add a status field onto the form.

You need to create the extension in the Application Object Tree (AOT) and add the extension to the demoExtensions model.

Solution: Navigate to the Visual Studio user interface forms extensions section for the SalesTable form and create an extension.

Does the solution meet the goal?

A. Yes

B. No

# Answer: A Explanation:

https://stoneridgesoftware.com/how-to-extend-sales-order-update-functionality-to-custom-fields-in-d365-finance-and-operations/

## **QUESTION 119**

You are a Dynamics 365 Finance developer.

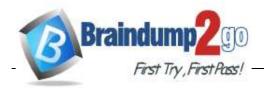

You need to create an extension class. Which action should you perform?

- A. Decorate the class with the ExtensionOf attribute.
- B. Add the class buffer as the first parameter.
- C. Mark the class as public.
- D. Mark the class as private.

# Answer: A Explanation:

https://docs.microsoft.com/en-us/dynamics365/fin-ops-core/dev-itpro/extensibility/class-extensions

#### **QUESTION 120**

Note: This question is part of a series of questions that present the same scenario. Each question in the series contains a unique solution that might meet the stated goals. Some question sets might have more than one correct solution, while others might not have a correct solution.

After you answer a question in this section, you will NOT be able to return to it. As a result, these questions will not appear in the review screen.

You have an enumeration named truckStatus that has the following statuses:

- Empty
- Loaded
- Completed

```
You have the following code:
switch (trunkTable.TruckStatus)
{
   case TruckStatus::Empty:
        Info("1");
        break;
   case TruckStatus::Loaded:
        Info("2");
        break;
   case TruckStatus::Completed:
        Info("3");
        break;
}
```

You need to extend this enumeration and add the following statuses to the enumeration: Quarantine, InTransit. You must then modify code that validates the switch statement.

Solution: Add a post handler to the method that checks the enumeration and logic for your new enumeration values using a range comparison for your new values.

```
if ( truckTable.TruckStatus > TruckStatus::Completed)
{
    Info("Extended");
}
```

Does the solution meet the goal?

- A. Yes
- B. No

Answer: B

# **QUESTION 121**

Note: This question is part of a series of questions that present the same scenario. Each question in the series contains a unique solution that might meet the stated goals. Some question sets might have more than one correct solution, while others might not have a correct solution.

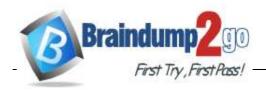

After you answer a question in this section, you will NOT be able to return to it. As a result, these questions will not appear in the review screen.

You have an enumeration named truckStatus that has the following statuses:

Empty
Loaded

```
Completed
You have the following code:
switch (trunkTable.TruckStatus)
{
   case TruckStatus::Empty:
        Info("1");
        break;
   case TruckStatus::Loaded:
        Info("2");
        break;
   case TruckStatus::Completed:
        Info("3");
        break;
```

You need to extend this enumeration and add the following statuses to the enumeration: Quarantine, InTransit. You must then modify code that validates the switch statement.

Solution: Add a post handler to the method that checks the enumeration and logic for your new enumeration values using the integer value of the enumeration.

```
if ( truckTable.TruckStatus == 4 || truckTable.TruckStatus == 5)
{
    Info("Extended");
}
```

Does the solution meet the goal?

A. Yes

B. No

Answer: B

#### **QUESTION 122**

Note: This question is part of a series of questions that present the same scenario. Each question in the series contains a unique solution that might meet the stated goals. Some question sets might have more than one correct solution, while others might not have a correct solution.

After you answer a question in this section, you will NOT be able to return to it. As a result, these questions will not appear in the review screen.

You have an enumeration named truckStatus that has the following statuses:

- Empty
- Loaded
- Completed

You have the following code:

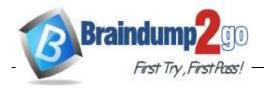

```
switch (trunkTable.TruckStatus)
{
   case TruckStatus::Empty:
        Info("1");
        break;
   case TruckStatus::Loaded:
        Info("2");
        break;
   case TruckStatus::Completed:
        Info("3");
        break;
}
```

You need to extend this enumeration and add the following statuses to the enumeration: Quarantine, InTransit. You must then modify code that validates the switch statement.

Solution: Add a post handler to the method that checks the enumeration and logic for your new enumeration values using the enumeration value.

```
if ( truckTable.TruckStatus == TruckStatus::Quarantine || truckTable.TruckStatus == TruckStatus::InTransit)
{
    Info("Extended");
}
```

Does the solution meet the goal?

A. Yes

B. No

Answer: A

#### **QUESTION 123**

Note: This question is part of a series of questions that present the same scenario. Each question in the series contains a unique solution that might meet the stated goals. Some question sets might have more than one correct solution, while others might not have a correct solution.

After you answer a question in this section, you will NOT be able to return to it. As a result, these questions will not appear in the review screen.

You are adding a new field to the SalesTable form.

You must use an extension to add a status field onto the form.

You need to create the extension in the Application Object Tree (AOT) and add the extension to the demoExtensions model.

Solution: Add a new form object to the project and name the form SalesTable.Extension.

Does the solution meet the goal?

A. Yes

B. No

# Answer: B Explanation:

Instead navigate to the user interface forms section for the SalesTable form and create an extension. Note: In Dynamics 365 Finance and Operations, the new fields will need to be added via a table extension.

Create the extensions on the SalesTable.

Reference:

https://stoneridgesoftware.com/how-to-extend-sales-order-update-functionality-to-custom-fields-in-d365-finance-and-operations/

#### **QUESTION 124**

You have a table in which multiple properties must be changed. Multiple table properties are locked down at the base table and must not be overwritten.

You need to modify the table properties by extending the table.

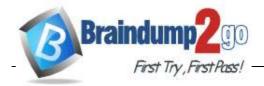

Which table property can you populate in a table extension by using the property sheet?

- A. Created by
- B. Primary index
- C. Cache lookup
- D. Clustered index

# Answer: A Explanation:

https://docs.microsoft.com/en-us/dynamics365/fin-ops-core/dev-itpro/extensibility/modify-properties

#### **QUESTION 125**

You are Dynamics 365 Finance developer.

You need to initialize an embedded Microsoft Power BI report.

Which code segment should you add to the form initialization method?

- A. getPBIReportByResourceName(resourceName)
- B. initializeReportControl(WorkspaceName, FormGroup)
- C. importAndStoreReport(powerBIConfiguration, resourceName, isUpate)
- D. deployOrUpdateReport(powerBlConfiguration, reportName, resourceName)

Answer: B

## **QUESTION 126**

You have a cloud-based Dynamics 365 Finance production environment.

You need to access the data to create Microsoft Power BI reports for the business.

What should you use?

- A. Power BI embedded
- B views
- C. aggregate dimensions
- D. data entities

Answer: A

## **QUESTION 127**

You create a bring your own database (BYOD) entity that includes four tables. You need to configure change tracking for specific fields in the entity.

Which option should you enable?

- A. custom query
- B. entire entity
- C. entity export
- D. primary table

Answer: A Explanation:

https://docs.microsoft.com/en-us/dynamics365/fin-ops-core/dev-itpro/data-entities/entity-change-track

## **QUESTION 128**

**Hotspot Question** 

A company plans to migrate purchase orders from an older system into Dynamics 365 Finance.

You need to generate field mapping between the source and the target data structures.

What should you do? To answer, select the appropriate options in the answer area.

NOTE: Each correct selection is worth one point.

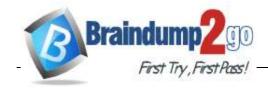

# **Answer Area**

Create this type of project in the data management workspace:

Import Export View map

Open the project and select:

Define an XML manifest Manage Download

Select this UI option:

Generate mapping Generate integration Modify target mapping

## Answer:

## **Answer Area**

Create this type of project in the data management workspace:

Import
Export
View map

Open the project and select:

Define an XML manifest
Manage
Download

Select this UI option:

Generate mapping
Generate integration
Modify target mapping

## **QUESTION 129**

**Hotspot Question** 

A company requires a change to one of the base Microsoft SQL Server Reporting Services (SSRS) reports. The report must include a new field that automatically filters the report based on the user who opens the report.

You need to add the new field as specified.

What should you do? To answer, select the appropriate options in the answer area.

NOTE: Each correct selection is worth one point.

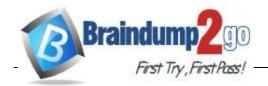

## **Answer Area**

**Answer Area** 

|         | Requirement                                                                                                    | Action                                                                            |   |
|---------|----------------------------------------------------------------------------------------------------|-----------------------------------------------------------------------------------|---|
|         | Add the new field to the report.                                                                                                    |                                                                                   | v |
|         |                                                                                                    | Duplicate the existing report in an extension model                               |   |
|         |                                                                                                    | Extend the existing report in an extension model.  Customize the existing report. |   |
|         | Automatically filter based on the user.                                                                                                    |                                                                                   |   |
|         | Contractive to the Contractive term (#0.0) is the Contractive to the Contractive of the Contractive of the C | Use the Controller class. Use the ReportDataProvider class.                       |   |
| Answer: |                                                                                                    | ose the report batar rovider class.                                               |   |

# Add the new field to the report. Duplicate the existing report in an extension model. Extend the existing report in an extension model. Customize the existing report. Automatically filter based on the user. Use the Controller class. Use the ReportDataProvider class.

## **Explanation:**

https://docs.microsoft.com/en-us/dynamics365/fin-ops-core/dev-itpro/analytics/customize-app-suite-reports-with-extensions

https://community.dynamics.com/ax/b/dynamics101trainingcenterax/posts/developing-a-ssrs-report-using-the-report-data-provider-in-microsoft-dynamics-ax-2012